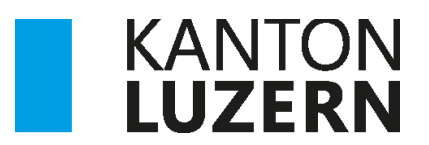

Bildungs- und Kulturdepartement **Kantonsschule Willisau**

# $\mathcal{A}$ ung von Ommagen<br>. Auswertung von Umfragen und Experimenten

t Ctatistiken in Maturearheiten Umgang mit Statistiken in Maturaarbeiten Realisierung der Auswertung mit Excel

**Inhalt**

Kenngrössen der beschreibenden Statistik S.2 Erstellen von Diagrammen S.4 Ja/Nein-Fragen S.5 en, der besonden der bestehtenden Statistik der bestehtenden Statistik Statistik Statistik der bestehtenden Sta<br>Gesetzt der bestehtenden Statistik der bestehten Statistik Statistik Statistik Statistik Statistik Statistik S Mehrfachauswahlfragen S.7 Erstellen von Diagrammen S.4 Bewertungsfragen S.8 Einfügen der Standardabweichung S.9 Häufigkeitstabellen S.10 Regression, Korrelation S.10  $E_{\rm g}$  and  $\gamma$  is standard standard

# Kenngrössen der beschreibenden Statistik

Für die Auswertung von Datenreihen werden verschiedene Kenngrössen (Lageparameter, Streuungsparameter) berechnet. In der Tabelle sind die wichtigsten Kenngrössen kurz beschrieben. Welche Grössen benutzt werden, hängt wesentlich von der Fragestellung und der gewünschten Antwort ab.

#### **Lageparameter**

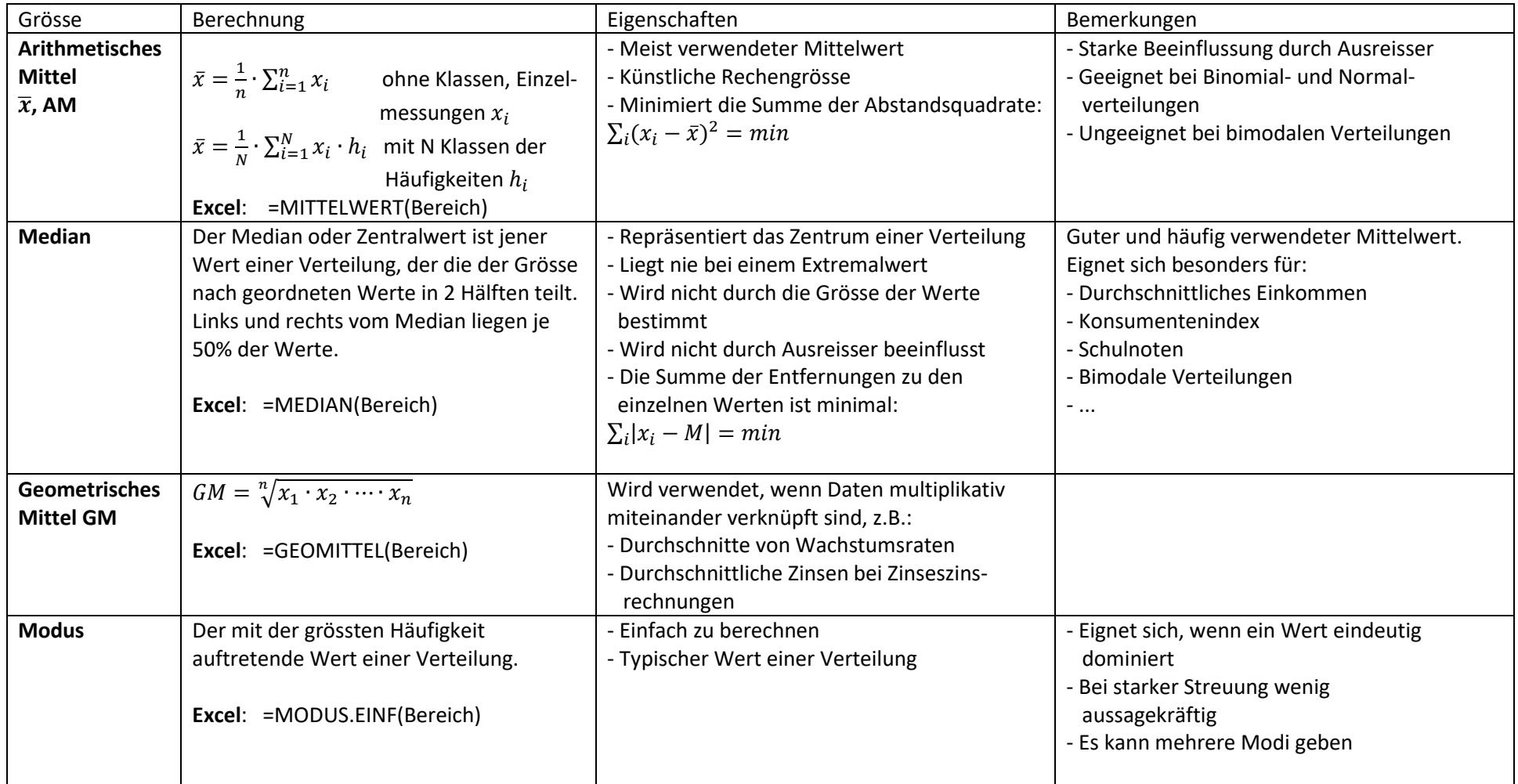

#### **Streuungsparameter**

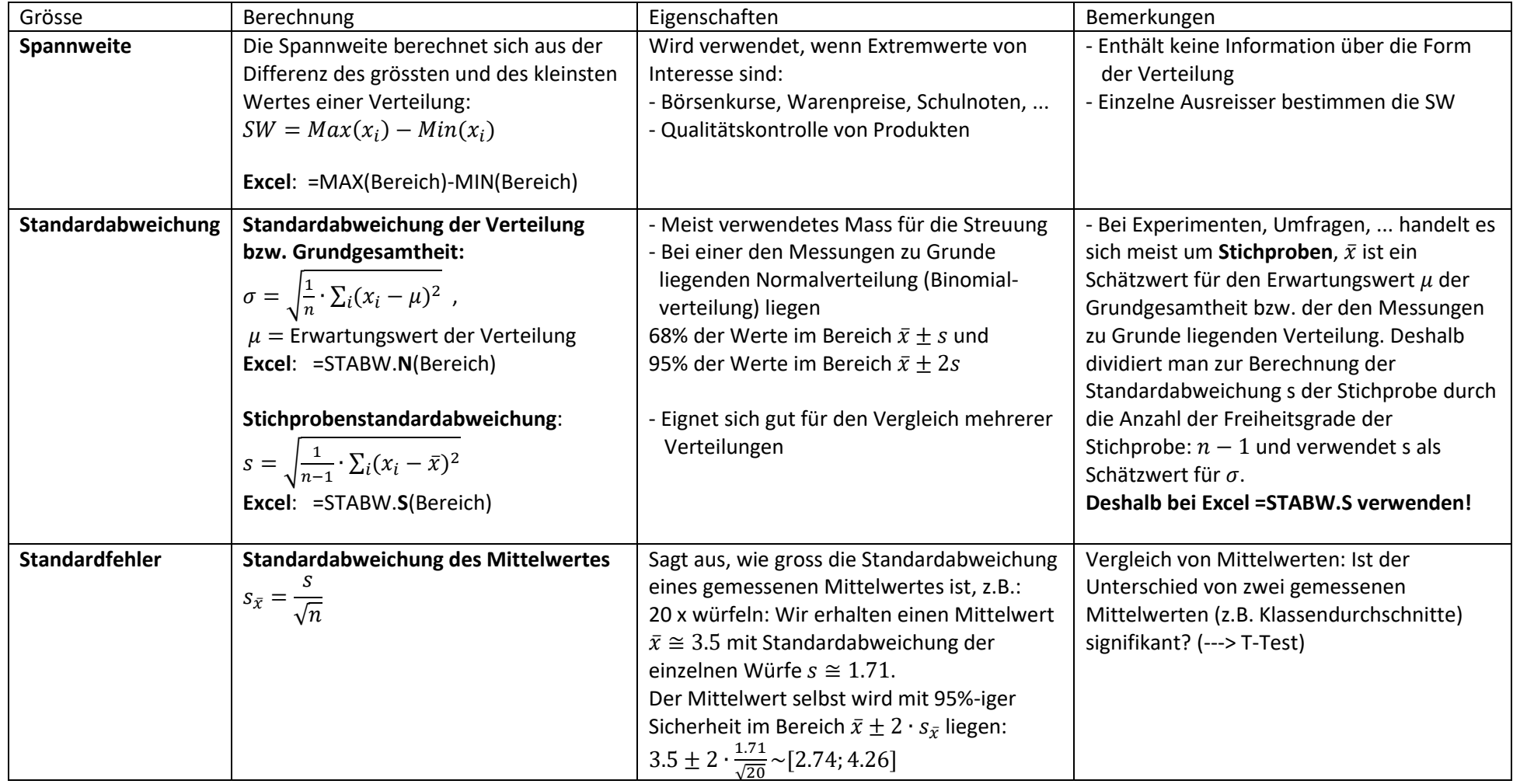

# Erstellen von Diagrammen

Datenreihen auswählen und bei **Einfügen** das geeignete Diagramm auswählen. Dann können bei **Diagrammentwurf** alle Einstellungen vorgenommen werden:

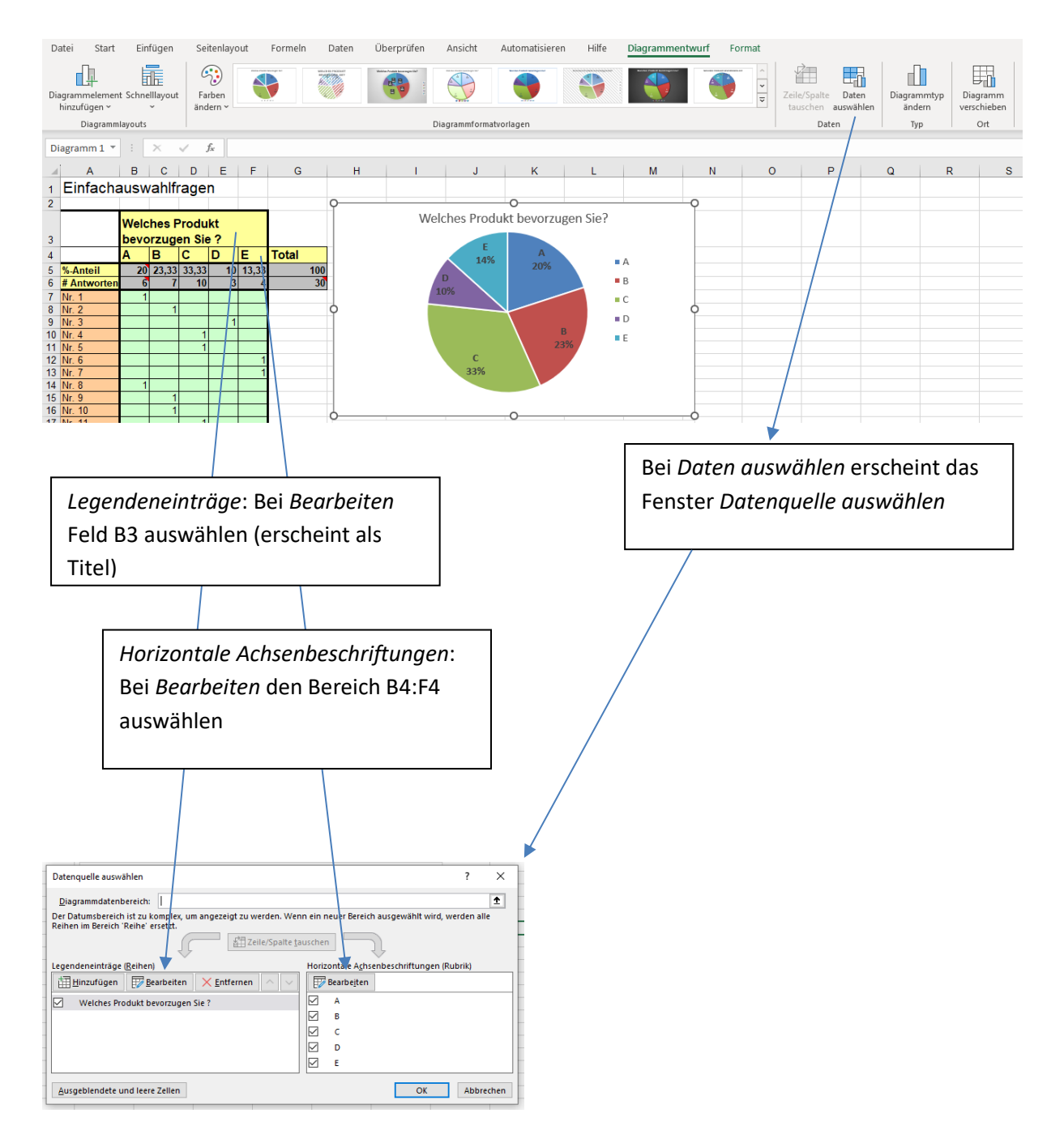

# Ja/Nein-Fragen

In einer Tabelle werden die Antworten der Fragebögen im Bereich B7:D21 eingegeben. Sinnvoll sind die Berechnung der prozentualen Ja/Nein-Anteile (Zeile 6) sowie der Kombination einzelner Fragen (Bsp. Wer lebt allein im Haushalt und hat einen Fernseher?) (Spalte D).

## **Diagramme**: Bei einzelnen Fragen **Kuchendiagramme** mit Prozentangaben Bei mehreren zusammenhängenden Fragen **Säulendiagramm** mit Prozentangaben

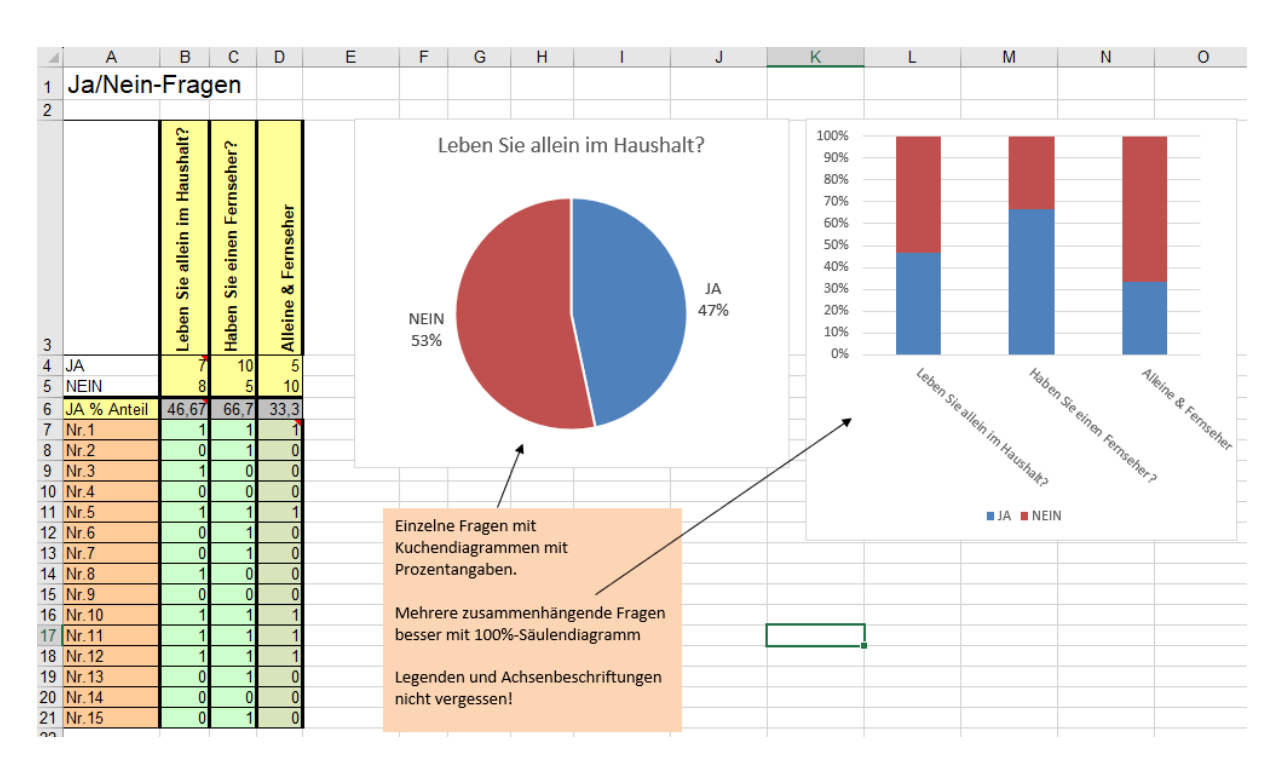

**Völlig sinnlos**: Mittelwerte, Standardabweichung, ...

## **Excelformeln**:

- In den Zeilen 4 und 5 wird die Summe der Antworten (JA: 1, NEIN: 0) mit *ZÄHLENWENN* berechnet, z.B. B4: *=ZÄHLENWENN(B7:B21;1)*
- In Zeile 6 wird der prozentuale Anteil der "JA" berechnet, z.B. B6: *=B4/(B4+B5)\*100*
- Mehrere Fragen können auch kombiniert werden (Spalte D). Die Berechnung erfolgt mit einer bedingten Anweisung, z.B. D7: *=WENN(B7+C7=2;1;0)*. Falls beide Fragen mit JA beantwortet werden, wird der Wert 1 sonst der Wert 0 in das Feld D7 geschrieben.

Allgemein lautet die bedingte Anweisung: *=WENN(Wahrheitstest;Wert\_wenn\_wahr;Wert\_wenn\_falsch)*

# Einfachauswahlfragen

Von den möglichen Antworten muss genau eine angegeben werden. Die Antworten werden wie bei den Ja/Nein-Fragen in einer Tabelle zusammengefasst und ausgezählt (Zeile 6 mit *ZÄHLENWENN*)

Wichtig ist auch hier der prozentuale Anteil der Antworten untereinander (Zeile 5)

**Diagramme**: Kuchen- oder Säulendiagramme mit den prozentualen Anteilen. **Völlig sinnlos**: Mittelwerte, Standardabweichung, Liniendiagramme, ...

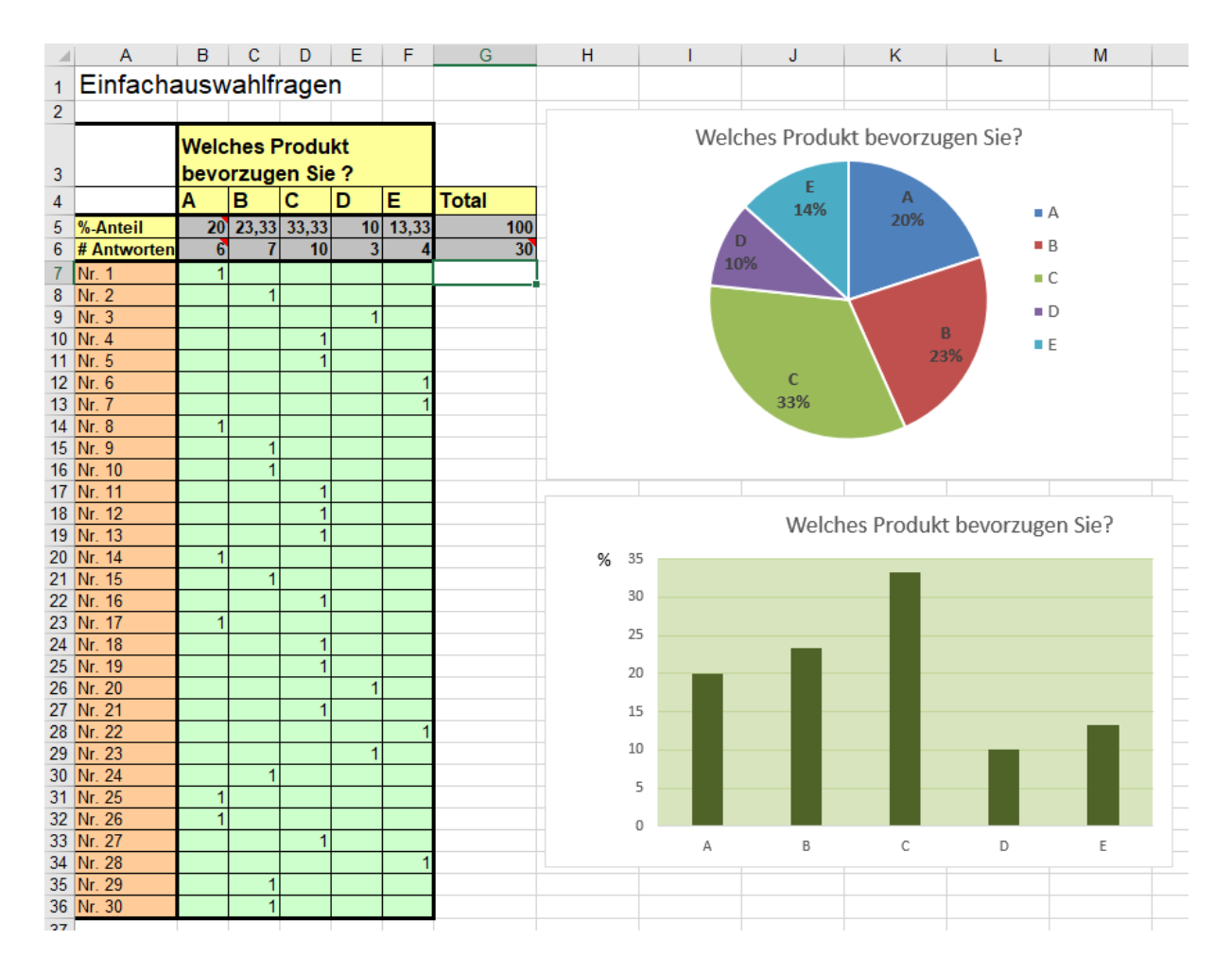

## **Excelformeln**:

Zeile 6: Summe der JA-Antworten, z.B. *=ZÄHLENWENN(B7:B36;1)*

Zeile 5: Prozentualer Anteil der JA-Antworten, z.B. *=B6/\$G\$6\*100* . Das \$-Zeichen bewirkt einen absoluten Bezug, d.h. beim Kopieren der Formel in die Felder C5-F5 wird der Divisor G6 beibehalten und nicht verschoben.

G5: *=SUMME(B5:F5)* Die Prozentsumme muss notwendigerweise 100% ergeben (Kontrolle).

# Mehrfachauswahlfragen

Bei diesem Fragetyp können mehrere Antworten angekreuzt werden. In der Tabelle werden die Antworten der 15 Fragebögen im Bereich B7:F21 festgehalten. In den Zeilen 6 und 5 werden die Anzahl der positiven Antworten sowie deren prozentualer Anteil berechnet. In den Spalten G bis J sind einige mögliche Kombinationen berechnet.

**Prozentualer Anteil**: Dieser berechnet sich aus der Anzahl positiver Antworten dividiert durch die Anzahl Fragebögen. Die Prozentsumme beträgt hier meist nicht 100%, da ja mehrere oder gar keine Produkte angekreuzt werden können. In K5 wird die Prozentsumme der Antworten A − E berechnet, ergibt hier 233.3%. Dies bedeutet, dass durchschnittlich 2.333 dieser Produkte A − E benutzt werden.

**Diagramme**: Säulendiagramme mit den prozentualen Anteilen.

**Völlig falsch**: Kuchendiagramme, da diese von der Prozentsumme 100 ausgehen.

**Kombinationen**: In den Spalten G bis J werden einige mögliche Kombinationen berechnet. Fragestellungen wie "Wer benutzt A und B" oder "Wer benutzt nur B und keine anderen" können bei diesem Fragetyp von Bedeutung sein. Unten werden die Excelformeln erklärt, die Werte sollen nicht von Hand berechnet werden.

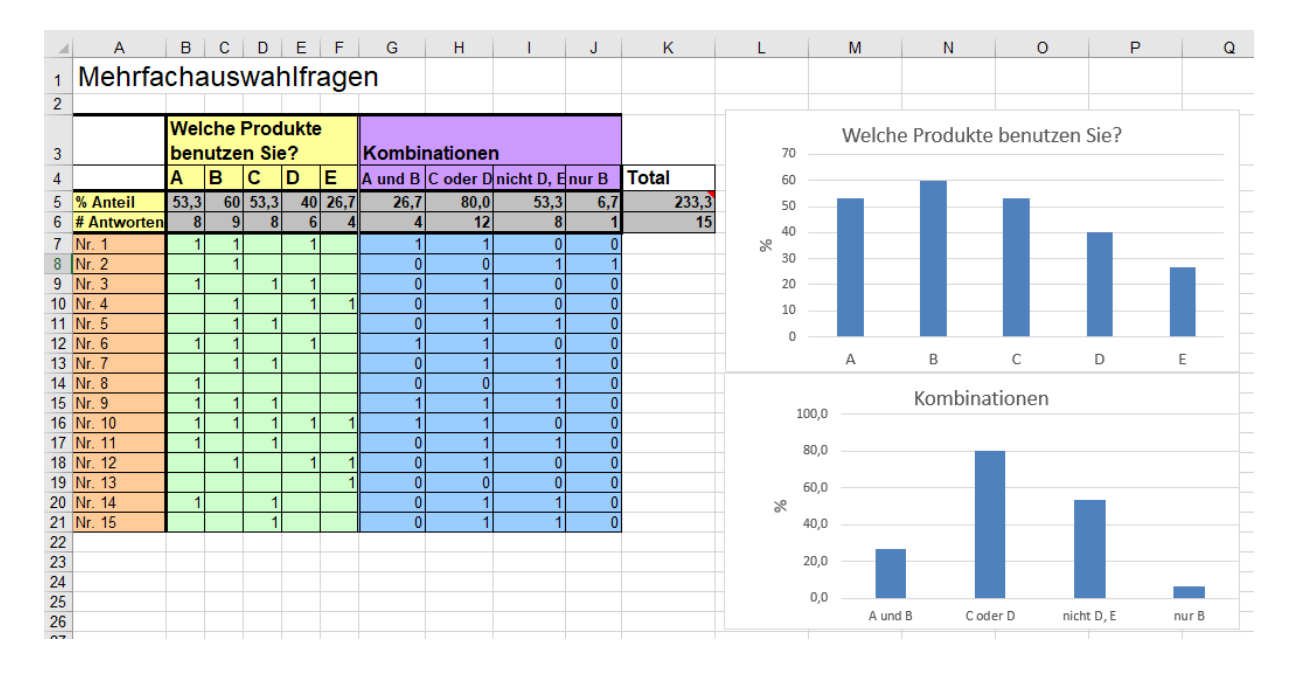

## **Excelformeln:**

**B6:J6**: Anzahl Antworten =*ZÄHLENWENN(B7:B21;1)* Dieser Befehl zählt die Zahl der 1-er im Bereich B7:B21 und liefert hier das Resultat 8.

**B5**: Prozentualer Anteil: *=B6/\$K\$6\*100* . Im absolut bezogenen Feld K6 steht die Zahl der Fragebögen.

**G7**: Kombination "A und B": *=WENN(SUMME(B7:C7)=2;1;0)*

**H7**: Kombination "C oder D": *=WENN(SUMME(C7:D7)>0;1;0)*

**I7**: Kombination "Weder D noch E": *=WENN(SUMME(E7:F7)=0;1;0)*

**J7**: Kombination "Nur B": *=WENN(UND(C7=1;B7+D7+E7+F7=0);1;0)*

## Bewertungsfragen

- **Auswertung**: Mittelwert, Standardabweichung und Median in den Zeilen 5 − 7. **Häufigkeitsverteilung** der gegebenen Antworten in den Zeilen 8 − 12. Die **Standardabweichung** ist hier aufschlussreich, da sie aussagt, wie stark die Meinungen der Testpersonen divergieren. Bei der **Häufigkeitsverteilung** können Absolutwerte (im Bsp.) oder auch Prozentwerte verwendet werden (je nach Fragestellung).
- **Diagramme**: Säulendiagramm der Mittelwerte und Standardabweichung Anstelle des AM kann auch der Median verwendet werden. Säulendiagramm der Häufigkeitsverteilung. Die Häufigkeitsverteilung einer einzelnen Frage kann auch mit einem Kuchendiagramm dargestellt werden.

**Völlig falsch**: Liniendiagramme, Kurven

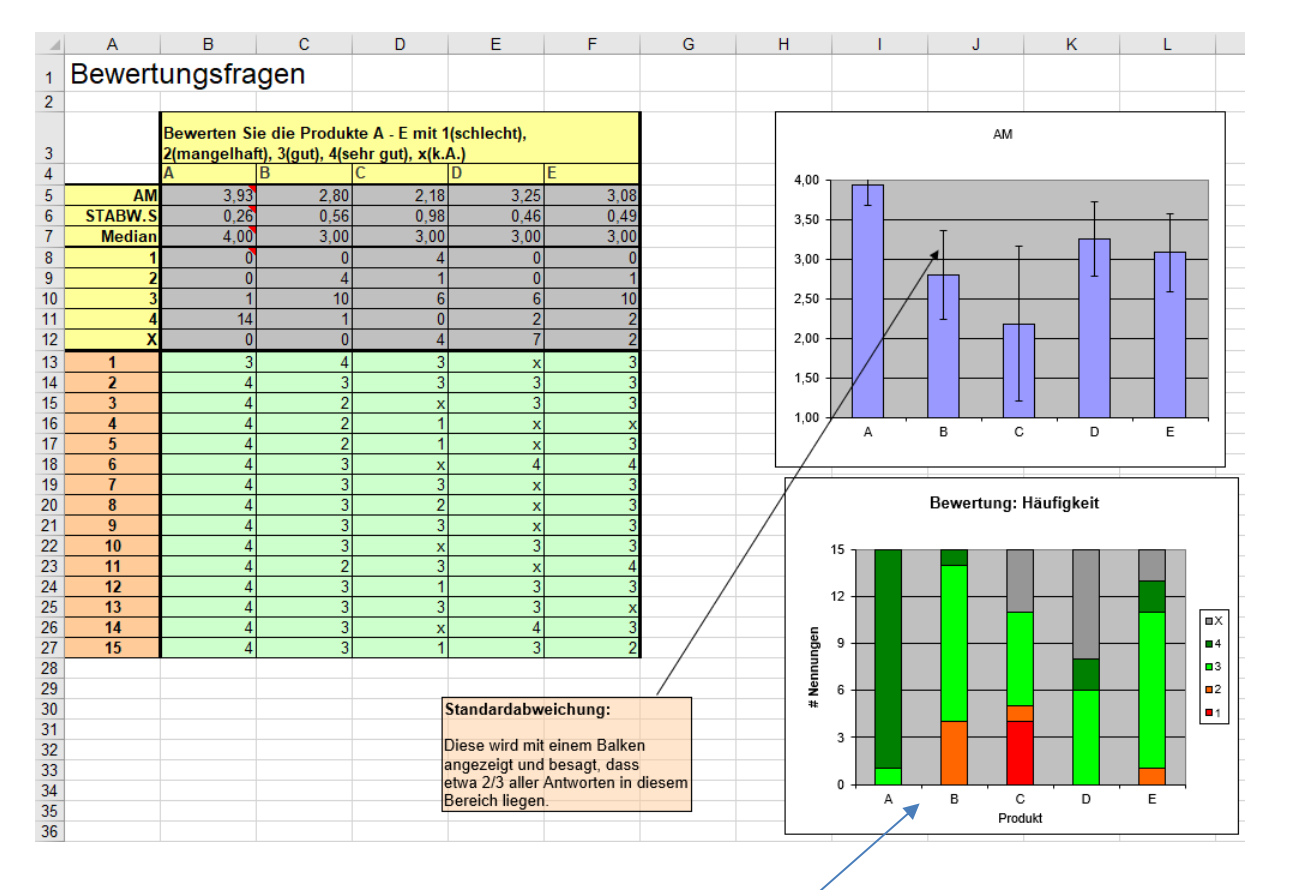

#### **Excelformeln:**

- **B5**: Arithmetisches Mittel: *=MITTELWERT(B13:B27)*
- **B6**: Standardabweichung: *=STABW.S(B13:B27)*
- **B7**: Median: *=MEDIAN(B13:B27)*
- **B8**: Häufigkeit: *=ZÄHLENWENN(B\$13:B\$27;\$A8)*
- Die notwendigen Absolutbezüge beachten!
- positive Antworten oben, negative unten
- Klares Farbkonzept: z.B.
- Rot negativ, grün (blau) positiv, grau unbestimmt Damit wird auf einen Blick klar, ob eine Frage positiv (A) oder eher negativ (C) beantwortet wird
- y-Achse in % oder absolut

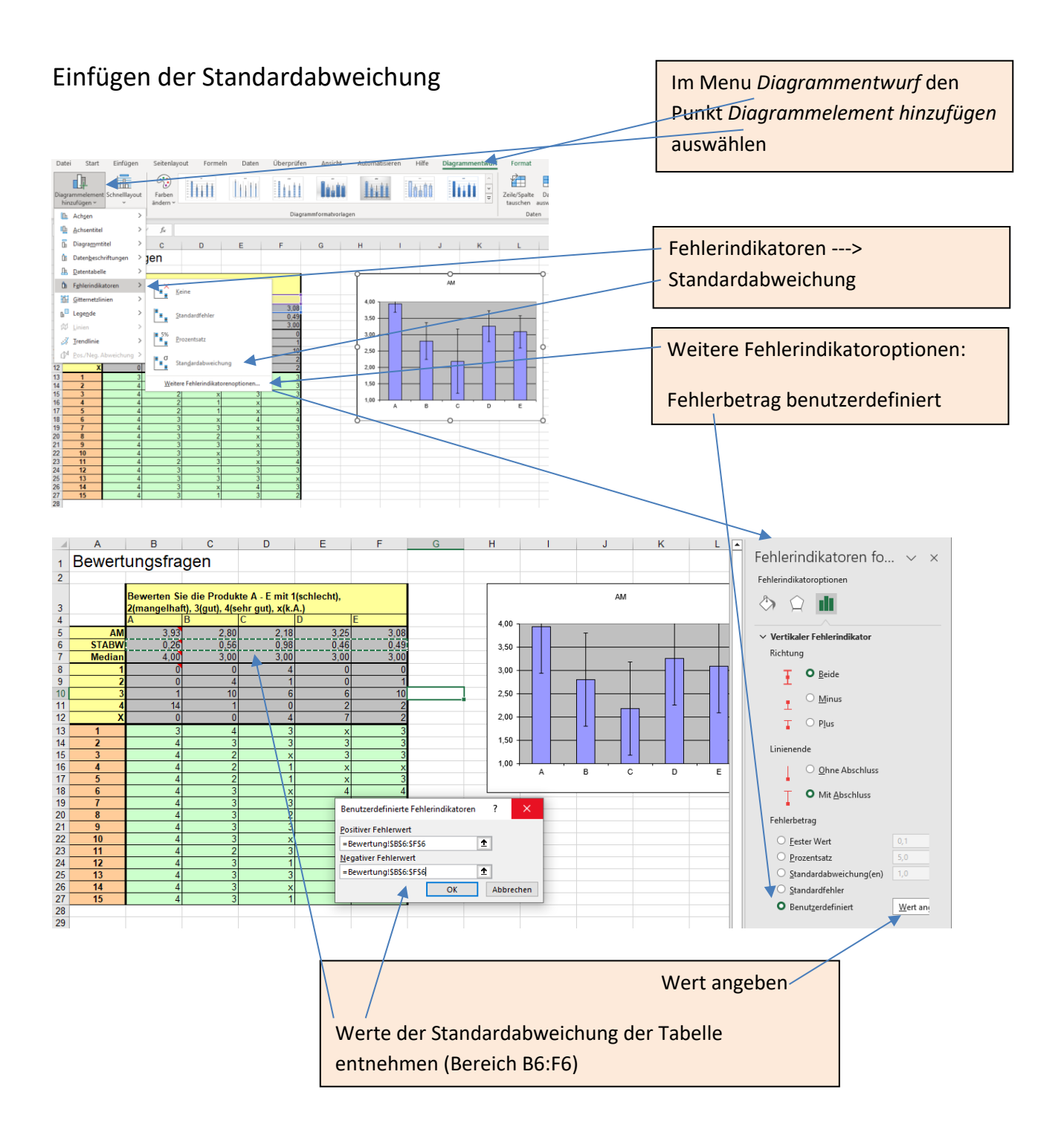

# Häufigkeitstabellen

Viele Experimente liefern kontinuierlich verteilte Werte (Messungen in BI, PS, CH, ...). Die Messwerte werden erfasst und in Häufigkeitsklassen zusammengefasst. In folgendem Experiment wurde die Geschwindigkeit von Fahrzeugen ausserorts − also erlaubte 80 km/h − gemessen. Um herauszufinden, wie oft welche Art Busse verhängt wird, werden die gemessenen Geschwindigkeiten in Häufigkeitsklassen eingeteilt:

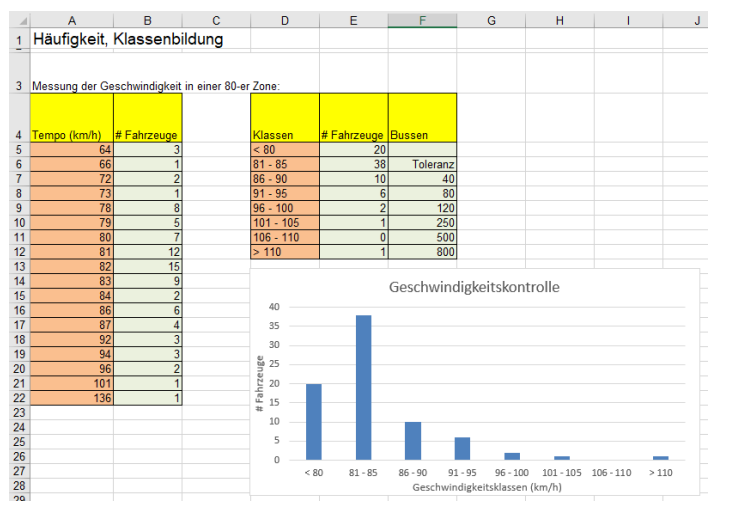

- 5 bis max. 10 Klassen
- Klassenbreite regelmässig
- Klassengrenzen praktisch wählen

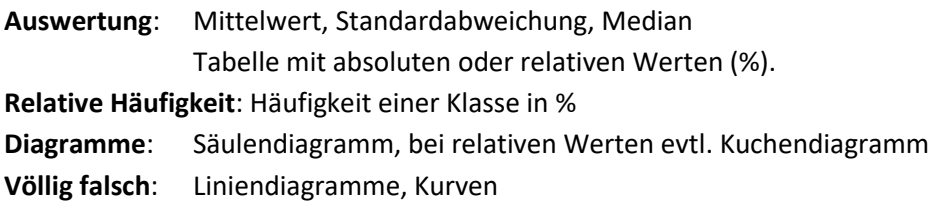

## Lineare Regression, Korrelation

Häufig hängt eine Messgrösse y von einer Variablen x ab, z.B. Baumstammdicke (y) von der Zeit (x). Diese gemessenen Wertepaare (x/y) werden in einer Tabelle festgehalten und in einem Punktdiagramm als Punkte in einem Koordinatensystem dargestellt.

Durch diese Punkte soll eine Gerade (Regressionsgerade, linearer FIT) gelegt werden. Die Steigung m und der y-Achsenabschnitt q der Geraden g: y = mx + q werden so berechnet, dass die Summe der Abstandsquadrate der Messpunkte zur Geraden minimal wird (Ausgleichsrechnung):

$$
\sum_i (y_i - g(x_i))^2 = \min
$$

Excel sowie die Taschenrechner sind in der Lage, diese Regressionsgerade auszurechnen. Es gibt auch nichtlineare Regressionsmodelle, siehe nächste Seite.

Der *Korrelationskoeffizient R* bzw. das *Bestimmtheitsmass R<sup>2</sup> sagt aus, wie stark der Zusammenhang* zwischen den Messgrössen x und y ist. **Es wird nichts darüber ausgesagt, ob dieser Zusammenhang**  *kausal* **oder** *zufällig* **ist**.

Für eine vernünftige Korrelationsrechnung müssen genügend Datenpunkte vorhanden sein (N > 10).

 $R^2 = 1$ : Maximale Korrelation, bei linearer Regression liegen alle Messpunkte auf einer Geraden  $R^2 > 0.7$  : Starke Korrelation

 $R^2 < 0.3$  : kein Hinweis auf eine Abhängigkeit zwischen x und y gemäss gewähltem Regressionsmodell, bei linearer Regression: Gerade passt nicht zu den vorgegebenen Werten

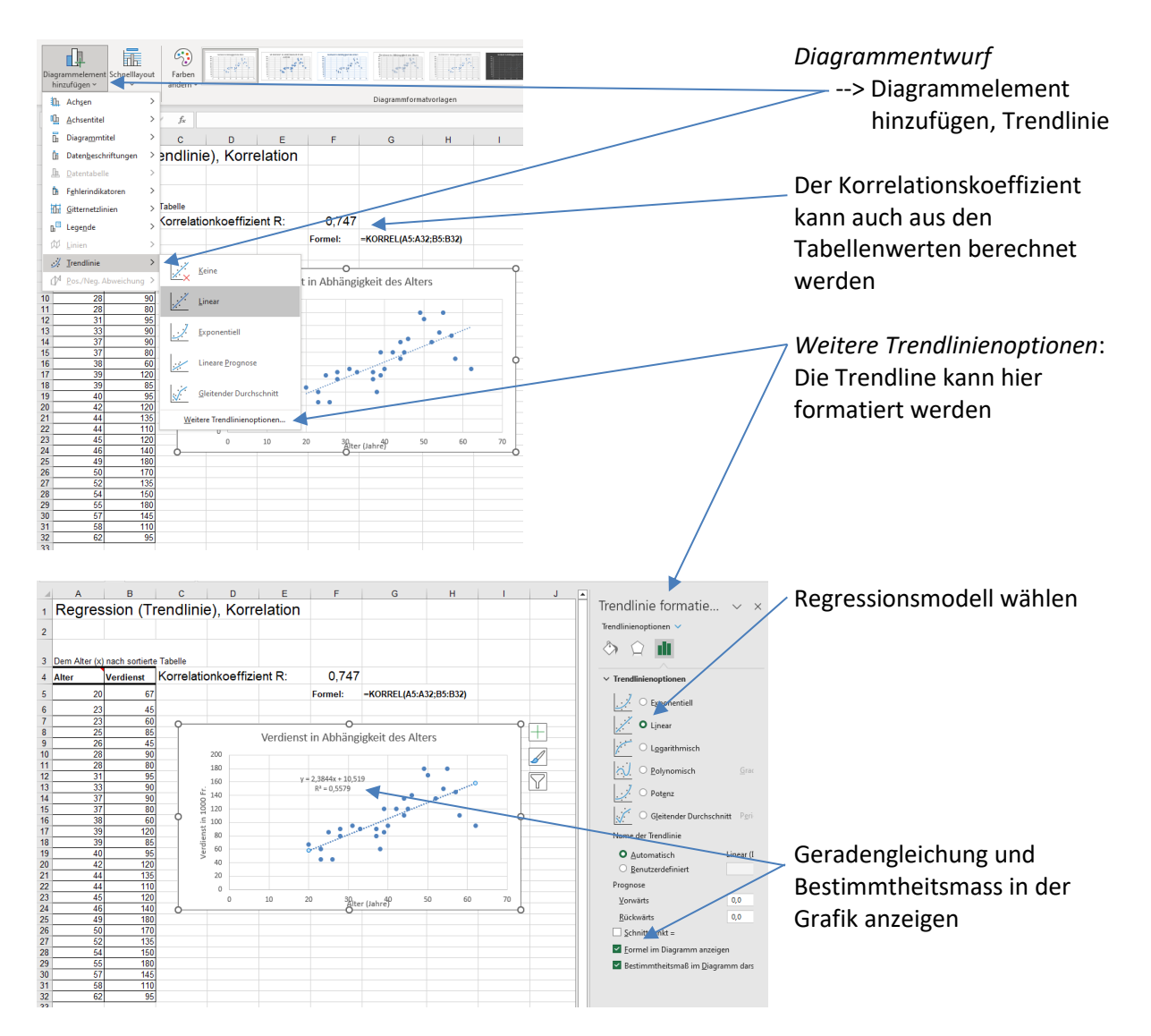

# Nichtlineare Regression

Nicht immer ist der Zusammenhang zwischen den Messgrössen linear. Bei Wachstumsproblemen suchen wir z.B. einen exponentiellen Zusammenhang, bei der Abhängigkeit des PH-Wertes von der Ionenkonzentration einen logarithmischen.

Da solche Modelle durch Linearisierung realisiert werden, wird ebenfalls der Korrelationskoeffizient  $R$  bzw. das Bestimmtheitsmass  $R^2$  mit der gleichen Aussagekraft berechnet.

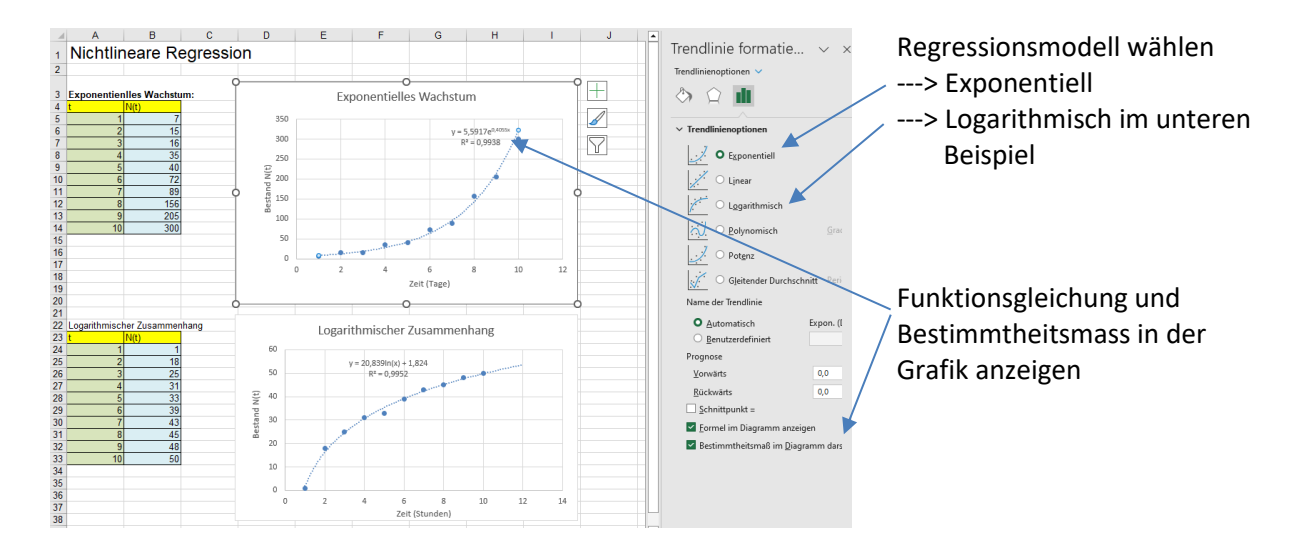

# Tipps:

Für die Bewertung nicht zu viele Stufen benutzen (Maximal 5: -- / - / 0 / + / ++), im Beispiel wird mit 4 Stufen von schlecht (1) bis sehr gut (4) bewertet.

Die Fragen neutral stellen, die Fragestellung beeinflusst die Bewertung massiv.

Bei Diagrammen nicht vergessen: Achsenbeschriftung, korrekte Achsenskalierung. Diagramme einfach gestalten, keine Farb- und Effektorgien.

Grosse Tabellen gehören in den Anhang.

Resultate vorsichtig interpretieren:

Beispiel: Produkt D wird mit 3.25, Produkt E mit 3.08 bewertet. Ob dieser Unterschied tatsächlich signifikant ist, muss mit einem geeigneten Test (hier: T-Test für unabhängige Stichproben) überprüft werden.

## 4. Auflage

Diese Broschüre hilft beim Verfassen und Betreuen von Maturaarbeiten. Die 4. Auflage beinhaltet die Anpassungen mit Office 365. Insbesondere hat sich die Berechnung der Korrelation und der Regression stark geändert. Die erwähnten Beispiele sind als Excel-Vorlage erhältlich und können von der [Website](https://kswillisau.lu.ch/-/media/KSWillisau/Dokumente/Dokumente/Maturaarbeit_Gymi/MATA_Statistik.xlsx) heruntergeladen werden.

Für weitere Fragen und Auskünfte stehe ich gerne zur Verfügung,

Bernhard Scheel KSW 2023